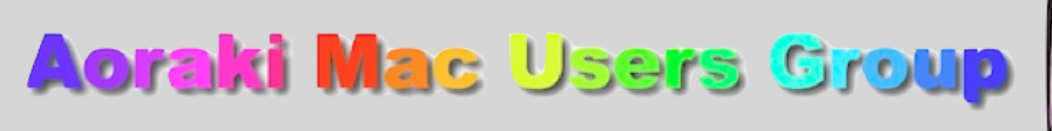

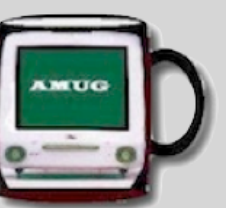

[http://www.amug.co.nz](http://www.amug.co.nz/) [http://www.amug.wikispaces.com](http://www.amug.wikispaces.com/)

# *MINUTES OF AMUG MEETING 25 MAY 2012*

#### **PRESENT**

Barry Robinson, Rex Smith, Mary Vincent, Noel Muirhead, Noel Lindale, Hugh Hunter, Tony Climo, Matt & Caleb Cameron, Jenny Darcy, Sheryl Roberts, Rodger Lamb & Nathan, Yvonne Waldron, Sandra Perfect, Fay Skelton.

### **APOLOGIES**

Colin Smith, Gordon Rosewall, Janet Smith, Russ & Win Carter, Celine Gregory-Hunt.

### **APRIL MEETING MINUTES**

As the March Meeting minutes have been circulated to members by email, Barry proposed that they be taken as read.

**APPLEBYTE ONLINE**

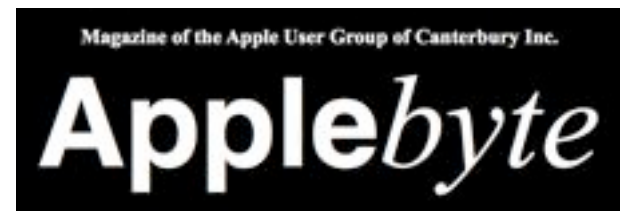

The Christchurch-based Apple User Group of Canterbury (AUGC) monthly magazine Applebyte in is available in PDF format.

To download the May issue click on this link:

[http://www.appleusers.co.nz/pdfs/2012/AUGCApplebyte201205s.pdf](http://www.appleusers.co.nz/pdfs/2012/AUGCApplebyte201202s.pdf)

The public archive of all issues of Applebyte since 2006 is available at <http://www.appleusers.co.nz/archive.php>

There is also a link to the Applebyte archive on our AMUG website.

### *QUESTIONS AND ANSWERS*

Several computing queries and suggested solutions included:

#### **WIRELESS MOUSE BATTERIES**

#### *My wireless mouse batteries don't seem to last long. What's the cause?*

Generally, the batteries which are supplies with new accessories don't last very long – but neither do replacements, it seems. It was suggested that switching the mouse off manually (instead of letting it switch off automatically) would make a difference to battery life.

#### **ALTERED SYSTEM SETTINGS**

### *Some of the settings on my computer have been inadvertently altered when someone else has used it. How do I prevent this?*

One way is to create a Guest Account and restrict what it can and can't be done when it is used. To create the account:

- 1. Open System Preferences (under Apple Menu, top left of screen).
- 2. Open Accounts pane.
- 3. Click the padlock (lower left) to make changes (this will require you to type your computer's password).
- 4. Click the + button above the padlock this will open a new account. Instead of 'Standard' you might choose Managed with Parental Controls' to set limits on what can be done.
- 5. Click 'Create Account'
- 6. Restart the computer to log in as Guest.

*Thank you members who contributed to this session.*

### *SESSIONS*

## *MacBASICS – MOUSE CLEANING*

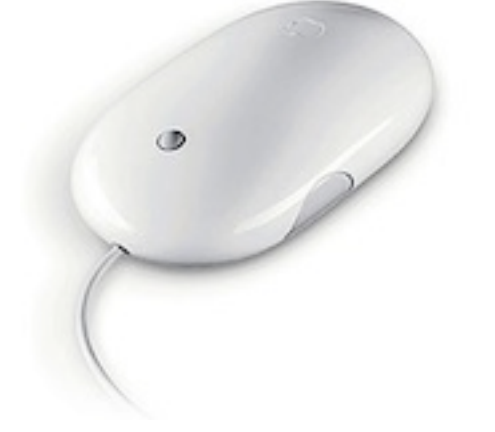

If you have an Apple Mighty Mouse with a scroll-ball, it will only be a matter of time before it needs cleaning, as the scroll-ball will inevitably become gunked-up with the greasy deposits from your fingers – these will eventually clog the contact-rollers inside. The old type of mouse with its rubber ball was easier to clean as the ball could be removed, but the scroll-ball doesn't come out of the Mighty Mouse.

Tony described the steps of cleaning with a damp, lint-free cloth (not tissue), followed by treatment with a cotton-bud soaked in pure alcohol or methylated spirits. This is demonstrated on the short YouTube video [How to clean your Mac Mighty Mouse](http://www.youtube.com/watch?v=DP46F3tcd7o)  [ScrollBall](http://www.youtube.com/watch?v=DP46F3tcd7o) – acknowledgements to "Grown Up Geek".

#### *Thank you Tony for this explanation.*

### *TIME MACHINE*

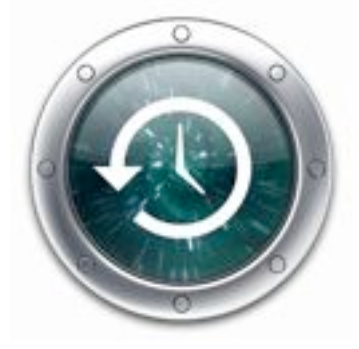

If you don't have a backup of the files and applications on your computer, you need one - or one day you'll lose your data! Your Mac comes with Time Machine – use it!

Tony and Matt demonstrated Time Machine, which automatic backs-up your data every hour. It keeps an up–to–date copy of everything on your computer — digital photos, music, movies, TV shows and documents, so that, if you need to, you can easily go back in time to recover anything. The backup copy is stored on an external hard drive, connected to your computer via USB.

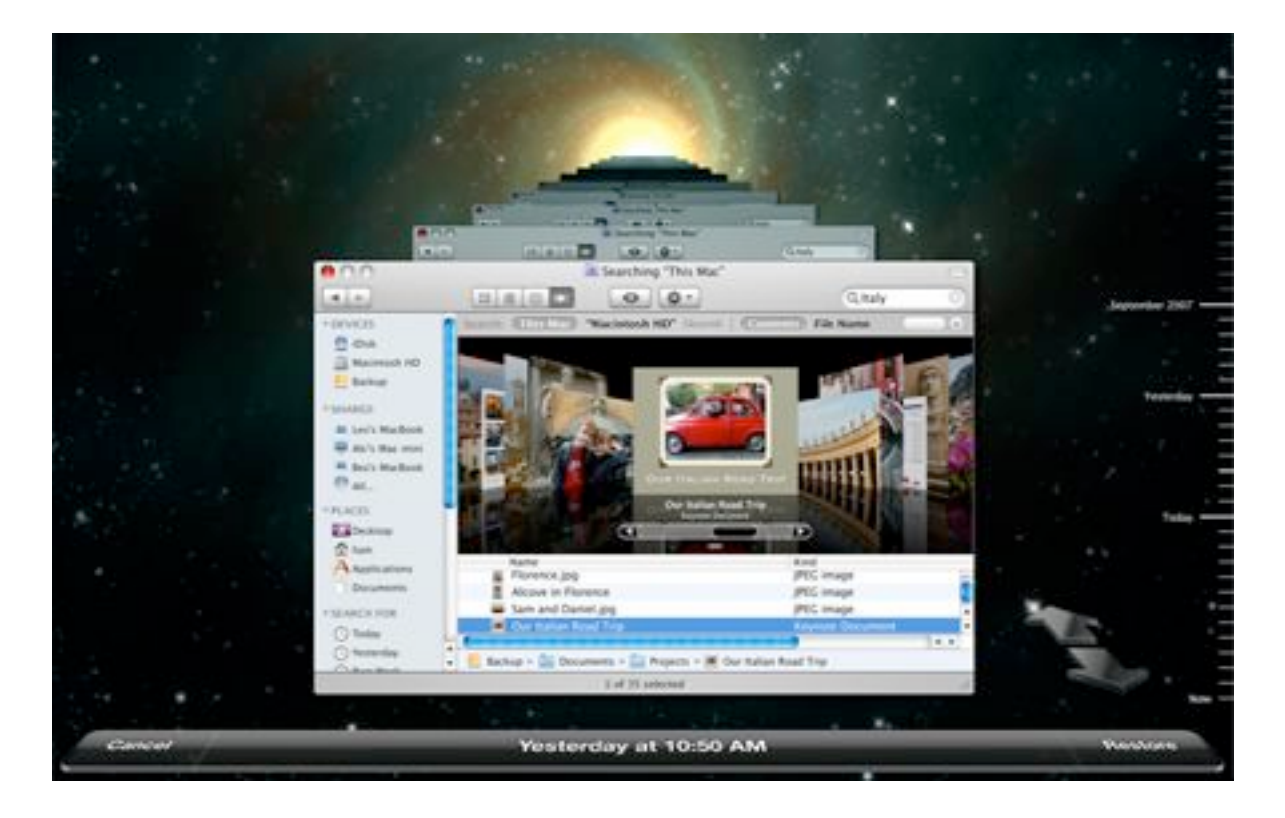

Visit the Apple website for further info: [Apple - OS X Lion - Apps you need and want are](http://www.apple.com/macosx/apps/#timemachine)  [already included.](http://www.apple.com/macosx/apps/#timemachine)

*Thank you Tony for this explanation.*

### *PASSWORD STORAGE*

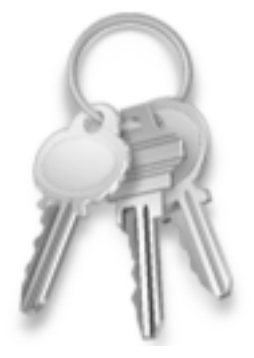

Many aspects of our technology-dominated world are password-protected for added security, and keeping track of multiple log-ins, user-names and passwords can quickly become a problem. Some solutions were discussed:

### *KEYCHAIN ACCESS*

Barry described the Keychain Access utility, which comes with the Mac computer – you find it in the Applications/Utilities folder. This is where all passwords associated with your computer are stored, and you can also use it for storing other information. When you first log into your user account a new keychain named 'login' is created – this has the same password as your account, and is automatically unlocked when you log in:

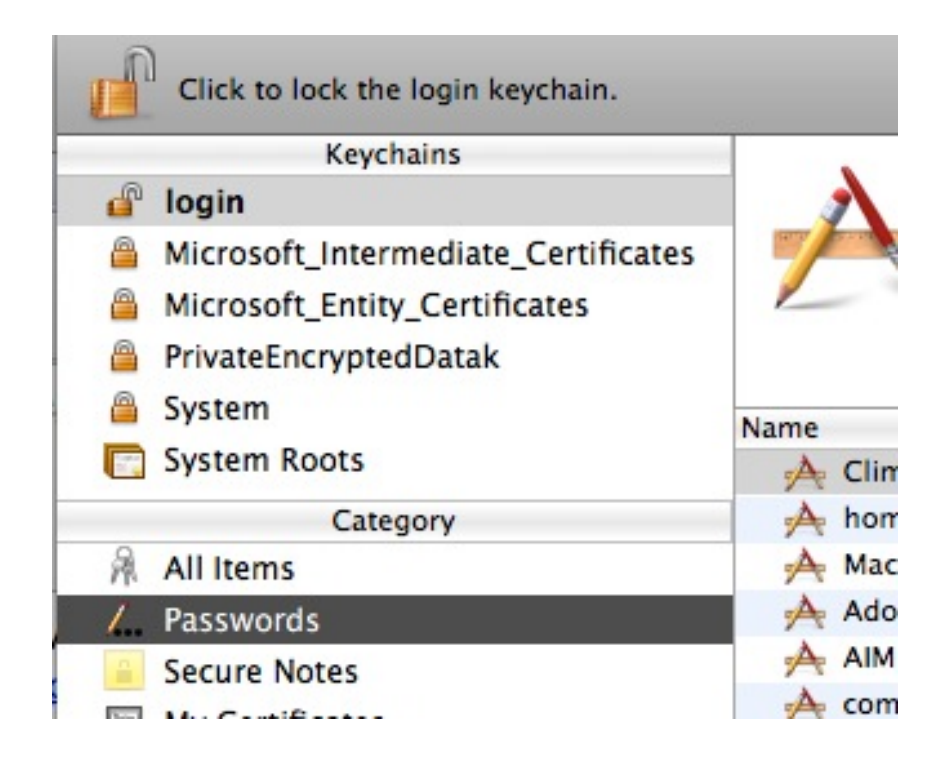

Keychain Access automatically keeps track of passwords and user names that are needed for applications, sites, servers, locked files. Entries can be created manually also. If you forget a password, open Keychain and click on login and select Passwords (under Category), then double-click the relevant item in the Name list.

### *PASSWORD APPLICATIONS*

Keychain Access is a suitable solution for storing passwords – if you only use one computer. However, if you have mobile devices as well you may choose to use one of the many available apps, which are useful for safe storage of not only passwords, but other personal date (passport numbers, prescriptions, insurance policies, serial numbers, bank details). Remember that these are accessible by no-one else, as they are can only be accessed with your master password.

Be aware that these differ in what they offer:

- Some are free, but offer many features; others are paid for, but don't offer much.
- Some require an annual subscription.
- Some are 'stand alone', with no backup.
- Some back up or synch manually, others are automatic.
- Some have mobile versions, which will synchronise with each other but have no desktop version.

Some to try:

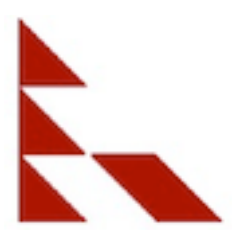

**Password Safe**: (\$NZ2.59 mobile, desktop free) Syncs automatically via Dropbox, interface very basic appearance.

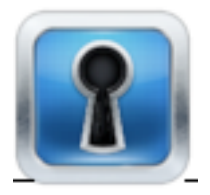

**SafeWallet Password Manager** : (\$NZ1.29 mobile, \$NZ8.29 desktop) Best looking! Attractive interface with colourful icons:

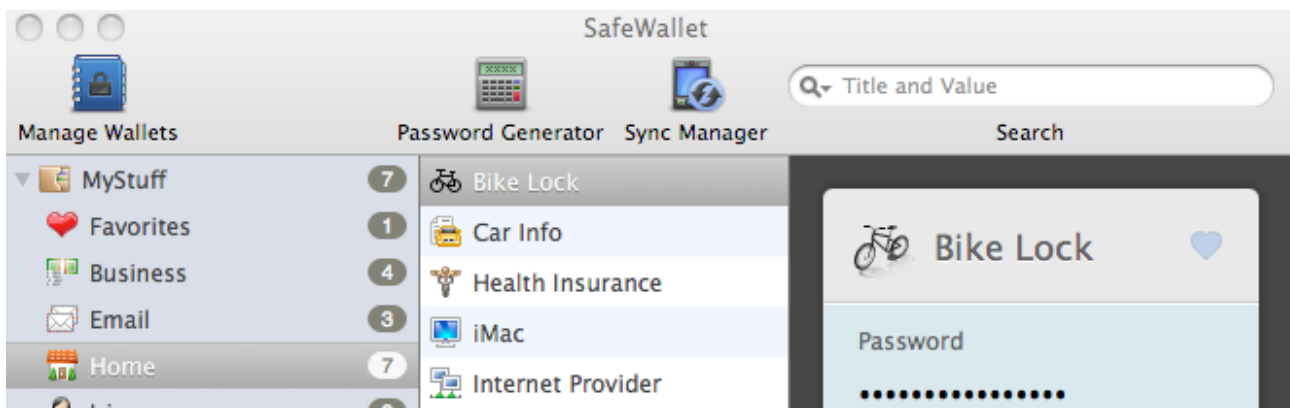

It syncs automatically using Dropbox (see session below), and will generate passwords if needed.

[Beware: the website says the download is free  $-$  it is, but only for a trial; you still have to buy it!]

Search the Mac App and iTunes Apps Stores for more.

*Thank you Barry and Tony these explanations.*

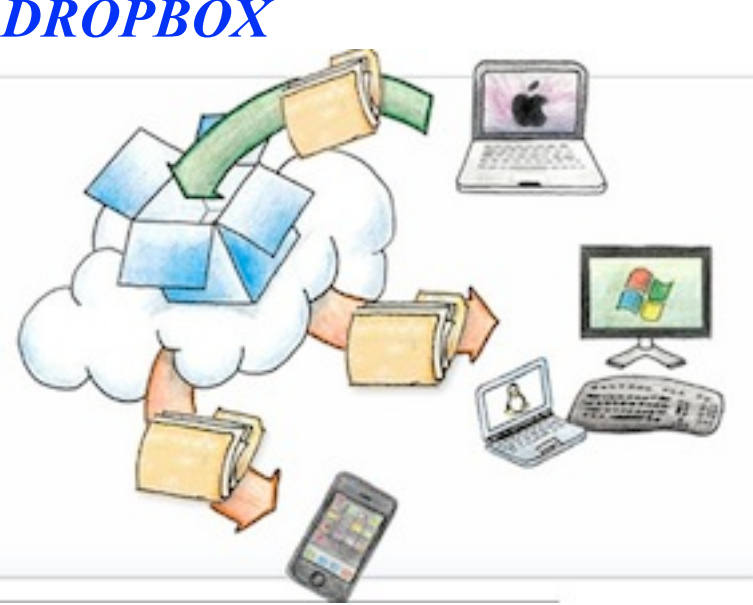

If you use more than one device for your computing, you'll be interested in Dropbox. Matt first described this useful online application to an AMUG meeting two years ago, and gave

If you create and save any file (document, image, video, spreadsheet…) it exists only on the device which you used to create it. If you want to access it somewhere else – in another place, or on another device – then somehow you have to transfer it. Dropbox is an online service which gives you a place on the Internet to save files, and they can then be easily accessed from somewhere else, without having to 'move' them to that location.

As Dropbox is available for Mac, Windows, iPad and iPhone/iPod Touch, it's a very convenient way to share files cross-platform. You can even access your files from a device

## *DROPBOX*

that doesn't have the Dropbox application, as you can go directly to your files on the Dropbox website.

The first 2GB of storage is free, but for larger volumes of data there is a monthly fee.

Watch a video, take a tour and/or download: [Dropbox - Simplify your life](https://www.dropbox.com/)

### *Thank you Matt for describing this useful application.*

## *FEATURED WEBSITES*

Several websites which may be of interest, especially to do-it-yourselfers…

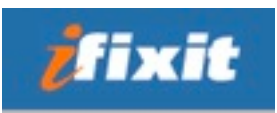

**iFixit** is a site which provides you with free service manuals to fix your own hardware – electronic, household, camera, etc.

Visit [Guidebook – iFixit](http://www.ifixit.com/Guide)

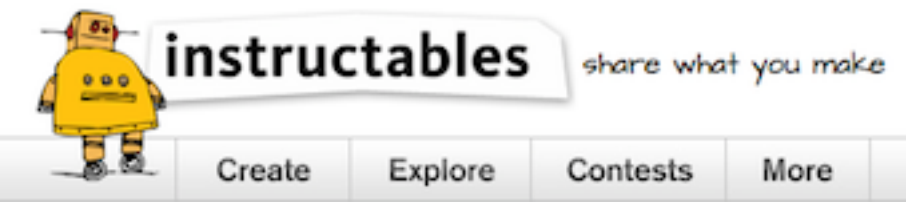

Similarly, **Instructables** covers a range of DIY projects, sharing a wide range of ideas, ebooks and challenges.

Go to [Instructables - Make, How To, and DIY](http://www.instructables.com/)

*Thank you members who shared these sites.*

# *FAVOURITES WEBSITES APPS for iPAD/iPHONE*

Members shared some of their favourite apps for hand-held devices – mainly apps for younger children. See also the Favourite iOS Apps Page on out AMUG Wiki website: [http://](http://www.amug.wikispaces.com/)

[www.amug.wikispaces.com](http://www.amug.wikispaces.com/)

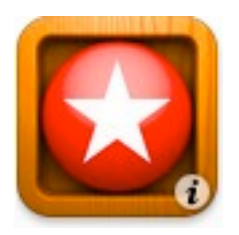

**LetterSchool** (iPad/iPhone, \$NZ4.19, Lite versions free) - letter formation practice.

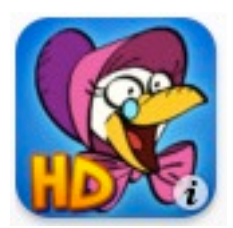

**Goose-Up Rhymes** (iPhone \$NZ2.59, iPad HD version \$NZ5.29) - reading practice

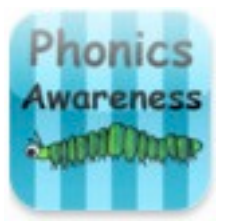

**Phonics Awareness** (iPhone/iPad – both free) - letter-sound practice.

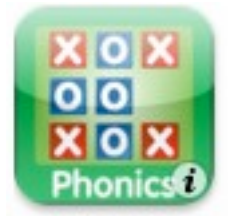

**Phonics Tic-Tac-Toe** (iPhone/iPad – both free) - letter-sound practice.

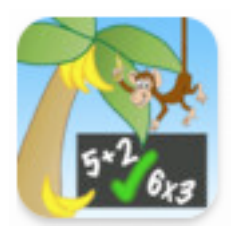

**Monkey Maths** (iPhone, \$NZ1.29, Lite version free) **Monkey Math Balance** (iPad, \$NZ5.29) - maths basic number facts practice.

*Thank you Nathan and other members who demonstrated these apps.*

*QUOTE: Teachers will not be replaced by technology, but teachers who don't use technology will be replaced by those who do.*